# **TortoiseMerge**

# **Diff/merge -työkalu Windows-ympäristöön**

## **Versio 1.6.16**

**Stefan Küng Lübbe Onken Simon Large**

## **TortoiseMerge: Diff/merge -työkalu Windows-ympäristöön: Versio 1.6.16**

Stefan Küng, Lübbe Onken, ja Simon Large Käännös: Kari Granö (kari.grano@gmail.com)

Julkaistu 2011/01/21 21:21:17 (r20750)

## **Sisällys**

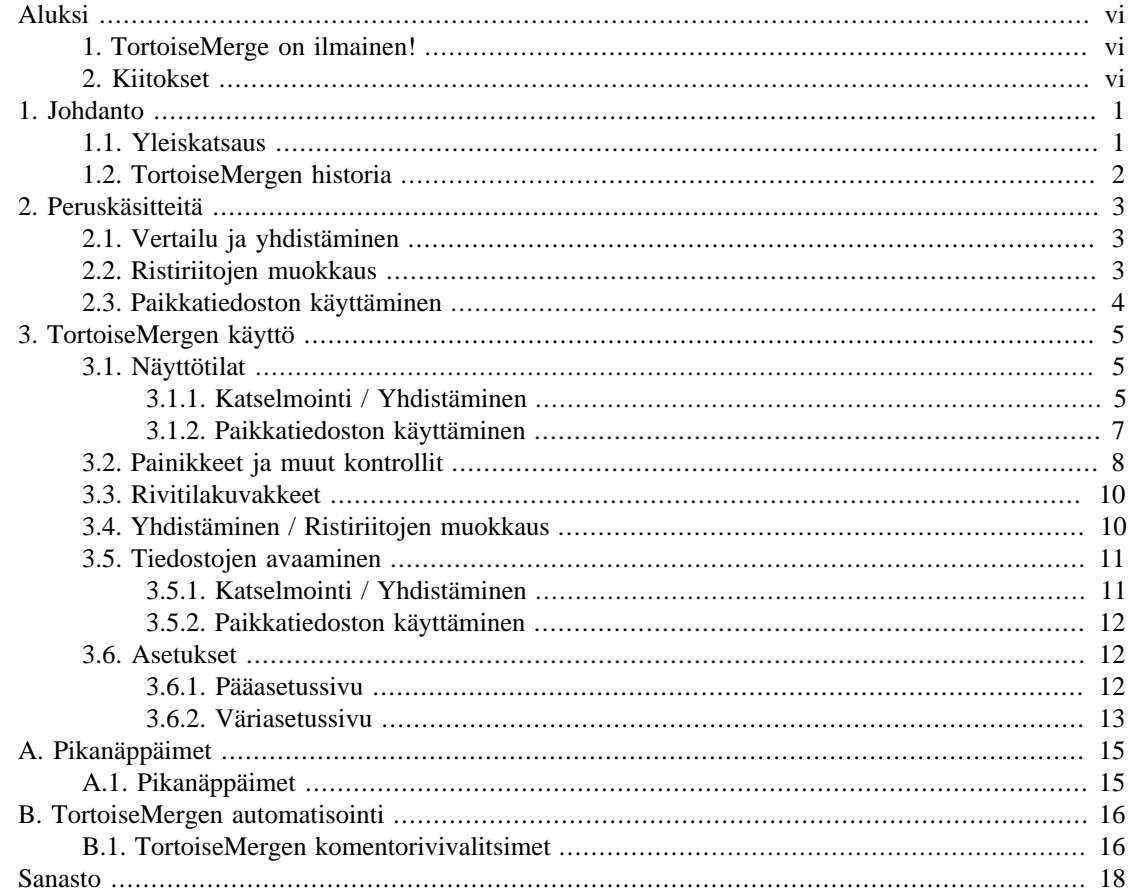

## Luettelo kuvista

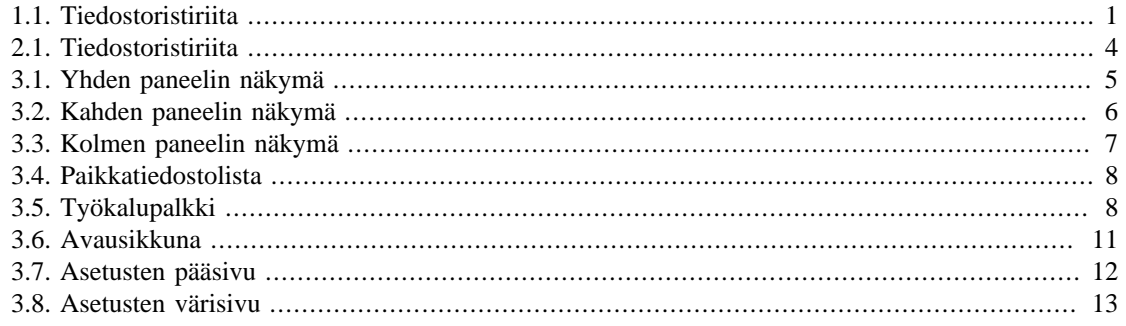

## **Luettelo tauluista**

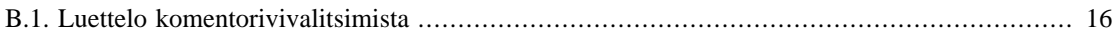

# **Aluksi**

<span id="page-5-0"></span>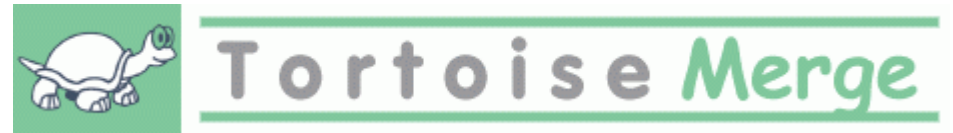

Kun työskentelet projektissa, jossa lähdekoodi on julkista, saat ennen pitkää palautetta käyttäjiltä, jotka ovat löytäneet virheitä tai haluavat parantaa sitä (kyseessä voi olla avoimen lähdekoodin projekti, jossa useat ihmiset katselmoivat koodisi, tai kaupallinen, jossa myyt komponentin lähdekoodin kanssa). Kätevä tapa näiden muutosehdotusten toimittamiseen on lähettää paikkatiedostoja, jotka sinun on katselmoitava ja sen jälkeen päätettävä, haluatko ottaa ne käyttöön.

TortoiseMerge auttaa sinua molemmissa tehtävissä:

- Paikkatiedostojen katselmointi
- Paikkatiedostojen käyttäminen

<span id="page-5-1"></span>TortoiseMerge auttaa sinua myös selvittämään tiedostojen väliset ristiriidat, joita voi sattua, mikäli käytät versionhallintajärjestelmää ja myös muut työskentelevät käyttämiesi tiedostojen kanssa.

## **1. TortoiseMerge on ilmainen!**

TortoiseMerge on ilmainen. Sinun ei tarvitse maksaa siitä, ja voit käyttää sitä miten vain haluat. Se käyttää GNUn yleistä lisenssiä (GNU General Public License).

TortoiseMerge on avoimen lähdekoodin projekti. Voit vapaasti tutkia ohjelman lähdekoodia, joka löytyy osoitteesta *<http://code.google.com/p/tortoisesvn/source/browse/>*. Sinulta kysytään käyttäjätunnusta ja salasanaa. Käyttäjätunnus on guest, ja salasana jätetään tyhjäksi. Viimeisin versio (jonka parissa työskentelemme parasta aikaa) sijaitsee kansiossa /trunk; julkaistut versiot sijaitsevat kansiossa / tags.

#### **Lahjoita!**

Vaikka TortoiseSVN ja TortoiseMerge ovat ilmaisia, voit tukea kehittäjiä lähettämällä paikkoja ja olemalla aktiivinen kehitystyössä. Voit myös kannustaa meitä niiden loputtomien tuntien aikana, jotka vietämme tietokoneitteme äärellä.

TortoiseSVN:n kehittämisen lomassa kuuntelemme mieluusti musiikkia. Ja koska vietämme paljon aikaa projektin parissa, tarvitsemme *paljon* musiikkia. Tästä syystä olemme koonneet toivelistoja, joissa on CD- ja DVD-suosikkejamme: *<http://tortoisesvn.tigris.org/donate.html>* Vilkaise myös luetteloa ihmisistä, jotka ovat auttaneet projektia lähettämällä paikkoja tai käännöksiä.

## <span id="page-5-2"></span>**2. Kiitokset**

```
Stefan Küng
```
kovasta työstä TortoiseMergen parissa

Lübbe Onken

hienoista kuvakkeista, logosta, virheiden metsästyksestä ja käyttöohjeista huolehtimisesta

Tigris Style -projekti

joistakin tyyleistä, joita on hyödynnetty tässä dokumentaatiossa

#### Avustajiamme

paikkatiedostoista, virheraporteista, uusista ideoista ja muitten auttamisesta postituslistallamme

Lahjoittajiemme

monista mukavista tunneista meille lähetetyn musiikin parissa

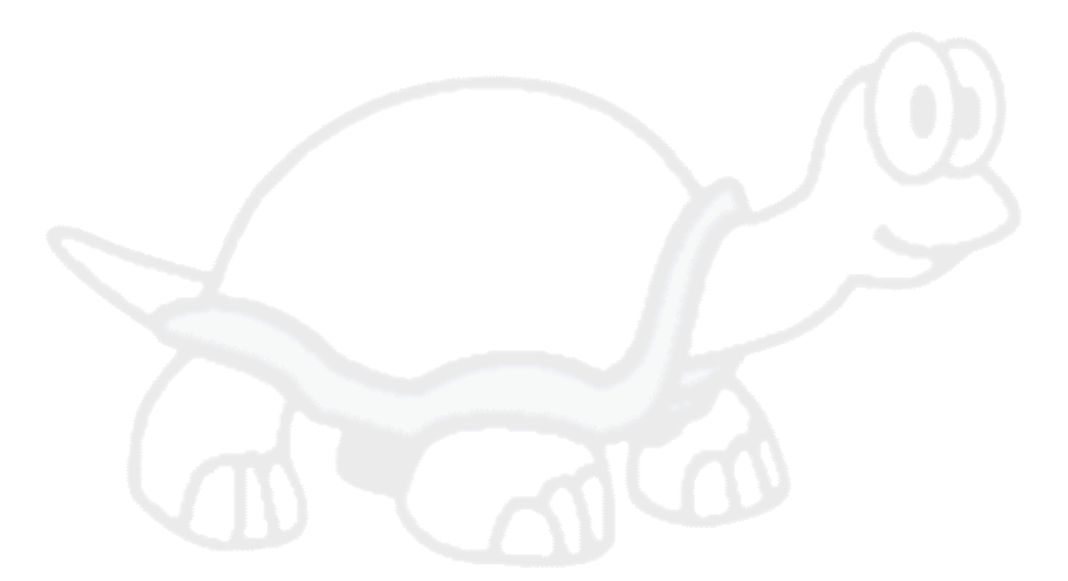

# <span id="page-7-0"></span>**Luku 1. Johdanto**

## **1.1. Yleiskatsaus**

<span id="page-7-1"></span>TortoiseMerge on ilmainen avoimen lähdekoodin ohjelma. Se osaa näyttää erot tekstitiedostojen välillä, yhdistää muutokset, katselmoida ja ottaa käyttöön unified diff -tiedostoja, joita kutsutaan usein *paikoiksi* (engl. patch).

Kun työskentelet tekstitiedostojen kanssa (esim. lähdekooditiedostot, käyttöohjeitten ja verkkosivustojen html/xml-tiedostot), törmäät usein tilanteeseen, jossa on tarpeen verrata näiden tiedostojen eri versioita. Joskus saat eri version joltakulta toiselta, joskus taas haluat vain nähdä itse tekemäsi muutokset.

Jos työskentelet versionhallintajärjestelmän (esimerkiksi Subversion) kanssa, törmäät joskus *ristiriitoihin* päivittäessäsi työkopiotasi. Näin tapahtuu, kun joku toinen muuttaa samoja osia kuin siitä tiedostosta, jota parhaillaan työstät. Tällaisessa tilanteessa syntyneet ristiriidat pitää ratkoa käsin, ja silloin TortoiseMerge voi auttaa.

Seuraava kaavio näyttää ristiriidassa olevien tiedostojen väliset suhteet:

<span id="page-7-2"></span>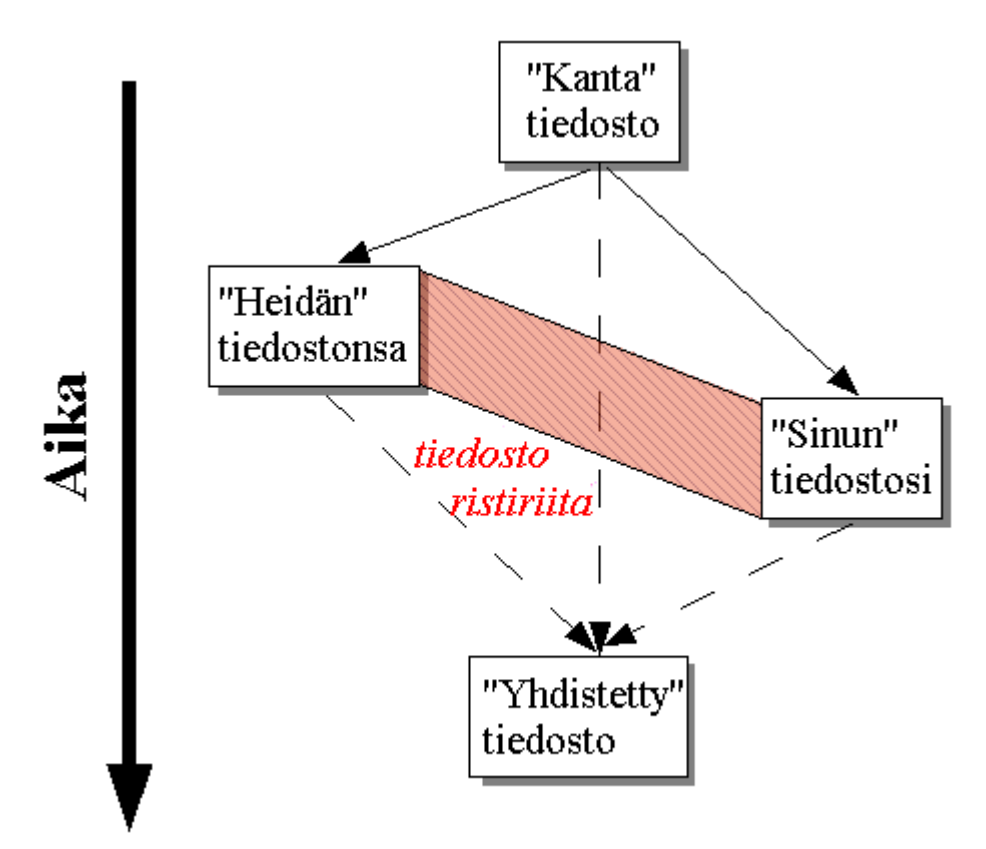

#### **Kuva 1.1. Tiedostoristiriita**

Ristiriita voi myös syntyä, kun koetat käyttää vanhentunutta paikkatiedostoa. Mikäli TortoiseMergeä ei olisi, niin tällaisissa tapauksissa sinun pitäisi joko pyytää tuoretta versiota paikkatiedostosta tai yrittää soveltaa paikkatiedostoa käsin.

TortoiseMergen ansiosta tämä ei kuitenkaan ole enää tarpeen - ainakin jos työskentelet Subversionin kaltaisen versionhallintajärjestelmän kanssa. TortoiseMerge jäsentää paikkatiedoston sille versiolle, jolle paikkatiedosto luotiin, ja koettaa automaattisesti noutaa tämän version arkistostasi. Sitten se käyttää paikkatiedoston ja antaa sinun ja muiden katselmoida muutoksesi ko. tiedostoon. Lopuksi voit päättää, mitkä muutokset haluat pitää.

## **1.2. TortoiseMergen historia**

<span id="page-8-0"></span>*[TortoiseSVN](http://tortoisesvn.tigris.org)* [<http://tortoisesvn.tigris.org>]-projektin parissa työskennellessämme huomasimme, että aina kun käyttäjät lähettivät korjauksia (paikkatiedostoja) parantaakseen ohjelmaa tai korjatakseen vikoja, niiden ottamisesta käyttöön koitui runsaasti työtä. Monesti korjaukset olivat vanhentuneita, eikä niitä voinut antaa syötteeksi *patch*-ohjelmalle (*<http://unxutils.sourceforge.net/>*), koska työskentelimme samojen tiedostojen parissa ja olimme joskus ehtineet jo muuttaa niitä.

Tämä oli pääsyy siihen, miksi TortoiseSVN ei aluksi sisältänyt komentoa TortoiseSVN → Luo paikkatiedosto: halusimme käyttäjien lähettävän meille kokonaisia tiedostoja, koska niiden kanssa oli helpompi työskennellä.

Vietimme runsaasti aikaa etsien internetistä graafisella käyttöliittymällä varustettua työkalua, joka osaisi käsitellä paikkatiedostoja, havaitaksemme vain, ettei sellaista ole olemassa. Niinpä päätimme kirjoittaa omamme, ja siten TortoiseMerge sai alkunsa.

Koska TortoiseSVN käyttää Subversion-kirjastoa, johon sisältyy näppärä vertailumekanismi, oli luontevaa valita se GNU diff -kirjaston sijaan.

# <span id="page-9-0"></span>**Luku 2. Peruskäsitteitä**

TortoiseMergellä on useita erilaisia käyttötapoja:

- Kahden tiedoston välisten erojen tutkiminen ja muutosten yhdistäminen niistä toiseen, tai ei-haluttujen muutosten poisto.
- Päivityksestä johtuvien, paikallisten ja Subversion-arkistossa olevien muutosten välillä olevien ristiriitojen selvittäminen.
- <span id="page-9-1"></span>• Paikkatiedostojen ottaminen käyttöön. Tämä on alkuperäinen syy TortoiseMergen luomiseen :)

## **2.1. Vertailu ja yhdistäminen**

Tässä tilassa vertaat kahta tiedostoa. Vasemmassa paneelissa olevaa tiedostoa pidetään alkuperäisenä tiedostona (johon joskus viitataan termillä *Heidän*), ja oikeanpuoleisessa paneelissa oleva tiedosto on sinun muokkaamasi (johon joskus viitataan termillä *Minun*).

Voit tehdä yksinkertaisia muutoksia oikean paneelin tiedostoon:

- Muutettujen rivien palautus vasemmassa paneelissa näkyvään tekstiin.
- Käyttämällä yhdistelmää molemmista lohkoista, joko *Heidän* ennen *Minun* tai *Minun* ennen *Heidän*.

Voit myös muokata oikean paneelin tiedoston tekstiä vapaasti. Muokatut rivit merkitään kynäkuvakkeella. Huomaa, että jos haluat suorittaa jonkun yllä kuvatuista rivi/lohkomuutoksista, se kannattaa tehdä ensin, koska muokattuasi itse tekstiä TortoiseMerge ei enää muista sen suhdetta alkuperäisiin tiedostoihin.

## <span id="page-9-2"></span>**2.2. Ristiriitojen muokkaus**

Tätä kutsutaan joskus kolmensuuntaiseksi yhdistämiseksi (three-way merge) ja se näytetään kolmessa paneelissa. Toimenpiteeseen liittyy kuitenkin oikeastaan neljä tiedostoa. Näyttämättä jätetty tiedosto on yhteinen kantatiedosto, viimeisin yhteinen edeltäjä kahdelle nyt ristiriidassa olevalle tiedostolle. Alla oleva kaavio selventää kolmen tiedoston välisiä suhteita:

<span id="page-10-1"></span>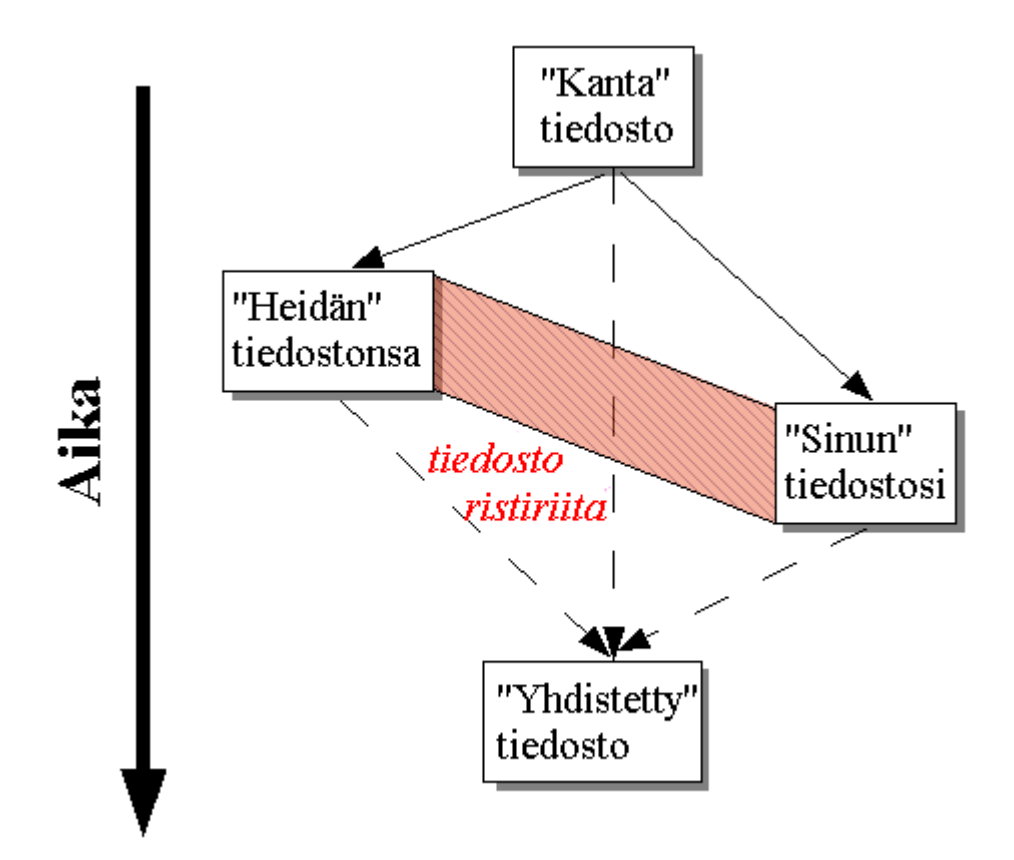

#### **Kuva 2.1. Tiedostoristiriita**

Kantatiedosto esittää vanhinta yhteistä versiota tiedostosta, johon Sinä ja He alatte tehdä muutoksia. Minun esittää kantatiedostoa, johon on lisätty kaikki *sinun* tekemäsi muutokset, kun taas Heidän on tiedosto, jossa ovat kaikki *jonkun muun* tekemät muutokset tiedostoon. Vasen paneeli näyttää muutokset *Heidän* tiedostossaan suhteessa kantatiedostoon, ja oikea paneeli näyttää muutokset *Minun* tiedostooni suhteessa kantatiedostoon. Alimmainen paneeli näyttää tulostiedostoa, johon koetat ratkoa ristiriidat.

<span id="page-10-0"></span>Ristiriidan ratkaisunäkymässä voit valita lohkon tiedostoversioista *Minun*, *Heidän* tai molemmat. Tässä tapauksessa muutokset näkyvät kuitenkin alimmaisessa paneelissa.

## **2.3. Paikkatiedoston käyttäminen**

Paikkatiedosto on Subversionin unified diff -muodossa oleva tiedosto, joka sisältää tarvittavat tiedot muutosten soveltamiseksi joukolle tiedostoja. Paikka voi olla toisen kehittäjän lähettämä, ja sen avulla voit nähdä hänen tekemänsä muutokset ja mahdollisesti toimittaa ne arkistoon. Paikka voi myös olla TortoiseSVN-ohjelman toimesta tuotettu vertailtaessa kahta kansiota. Tämä tapahtuu, kun vertaat arkiston versiota työkopiosi kansioon, kahta arkiston versiota, tai kahta erilaista arkiston polkua.

Kaikissa tapauksissa TortoiseMerge näyttää pienessä ikkunassa luettelon paikan sisältämistä tiedostoista. Kaksoisnapsauttamalla yhtä tiedostoista voit noutaa sen ja suorittaa muutokset. Vasen paneeli näyttää alkuperäisen tiedoston sisällön, ja oikea paneeli näyttää sen paikan soveltamisen jälkeen.

Voit muokata oikean paneelin tiedostoa samaan tapaan kuin vertaa/muokkaa -tilassa.

# <span id="page-11-0"></span>**Luku 3. TortoiseMergen käyttö**

## <span id="page-11-1"></span>**3.1. Näyttötilat**

<span id="page-11-2"></span>TortoiseMergessä on kolme päänäkymää: yhden, kahden ja kolmen paneelin näkymät. Yhden ja kahden paneelin näkymiä käytetään muutosten katseluun ja kolmen paneelin näkymää puolestaan ristiriitojen ratkaisemiseen.

### **3.1.1. Katselmointi / Yhdistäminen**

<span id="page-11-3"></span>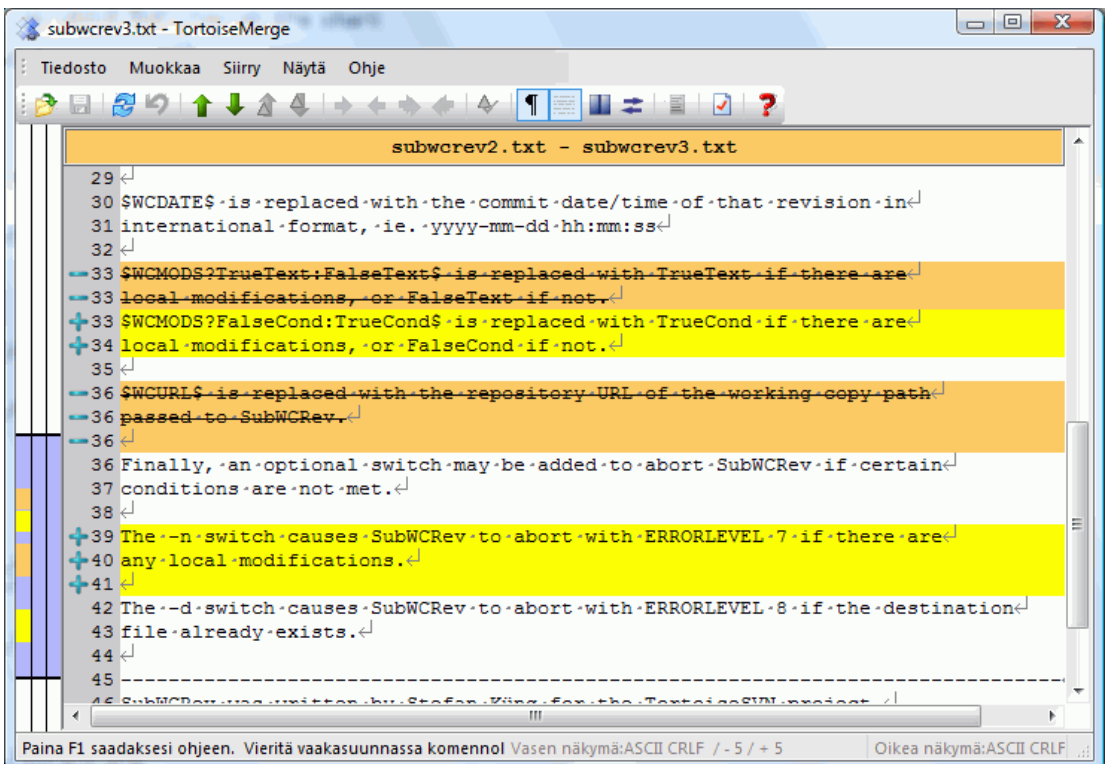

**Kuva 3.1. Yhden paneelin näkymä**

<span id="page-12-0"></span>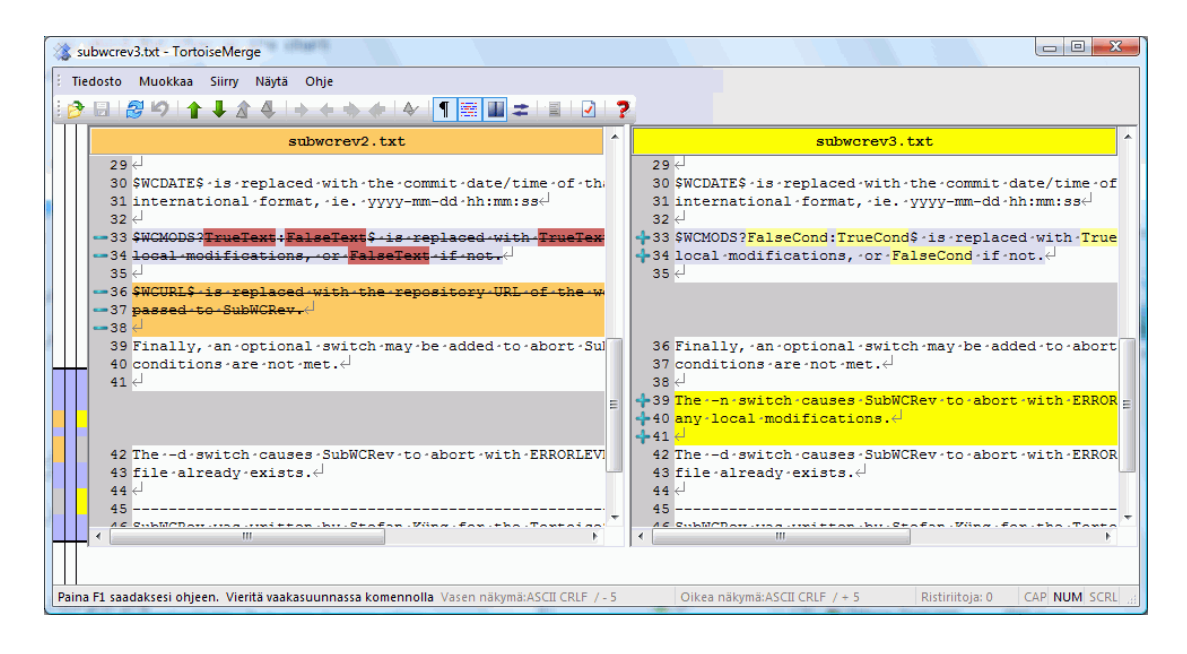

### **Kuva 3.2. Kahden paneelin näkymä**

Kahden paneelin näkymässä on joitain ominaisuuksia, joita ei ole tarjolla yhden paneelin näkymässä:

- Muuttuneiden rivien sisäiset erot näytetään eri väreillä. Lisätyt merkkijonot näytetään vaaleammalla värillä, mutta niitä voi toki vaihtaa. Poistetut osat näytetään tummanruskealla pystysuuntaisella viivalla. Yllä oleva kuvakaappaus selventää asiaa.
- Koodin uudelleen järjestely tarkoittaa yleensä runsaasti muutoksia tyhjemerkkeihin (välilyönti, tabulaattori, rivinvaihto) ilman todellista toiminnallista muutosta. Näin käy, jos esimerkiksi jaat pitkän rivin useisiin lyhyempiin tai tiivistät useita rivejä yhdeksi.

Tällaiset muutokset merkitään valkoisella ympyräsymbolilla näkymien vasemmalla puolella. Jos näet tällaisen ympyrän, tiedät heti että koodin toiminnallisuus ei ole muuttunut eikä muutosta tarvitse tutkia tarkemmin.

• Oikeassa paneelissa näytettyä tiedostoa voi muokata käsin. Tällaiset muutokset merkitään kynäsymbolilla.

Kun vertaat tai yhdistät kolmea tiedostoa, TortoiseMerge näyttää erot käyttäen kolmea paneelia. Tätä näkymää käytetään myös ristiriitojen ratkaisemiseen.

<span id="page-13-1"></span>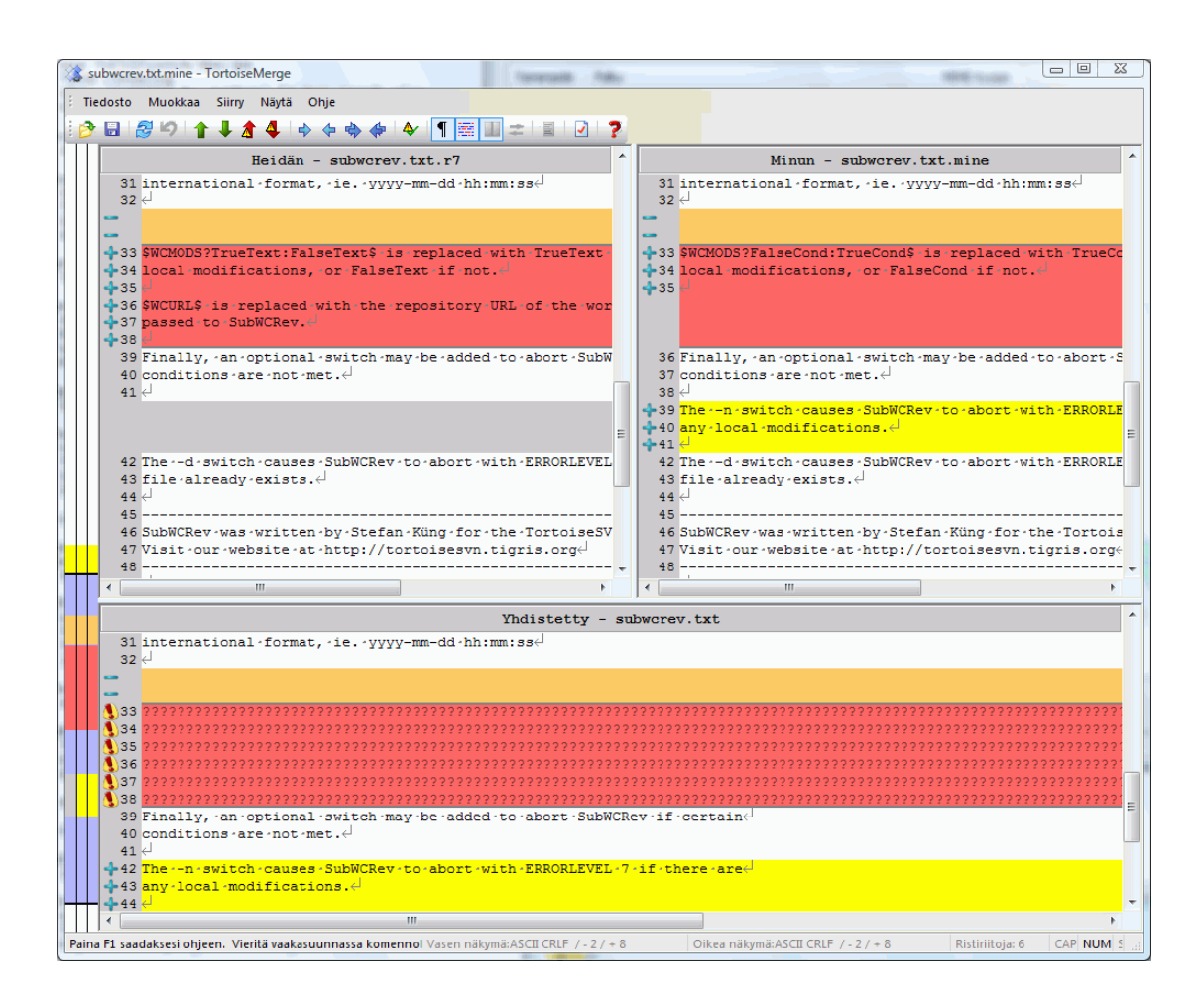

### **Kuva 3.3. Kolmen paneelin näkymä**

Vasen paneeli näyttää erot tiedostojen Heidän ja Kanta välillä, kun taas oikea paneeli näyttää erot tiedostojen Minun ja Kanta välillä. Alapaneeli näyttää tiedostojen Kanta, Heidän ja Minun yhdistelmän, mahdollisten ristiriitojen kera.

<span id="page-13-0"></span>Jos pidät hiiren kohdistinta paneelin otsikon päällä, työkaluvihje näyttää kunkin paneelin vertailuun käyttämät tiedostonimet.

### **3.1.2. Paikkatiedoston käyttäminen**

Luettuaan paikkatiedoston TortoiseMerge avaa pienen ikkunan, jossa on lueteltu kaikki tiedostot, jotka muuttuvat paikkatiedoston seurauksena.

<span id="page-14-1"></span>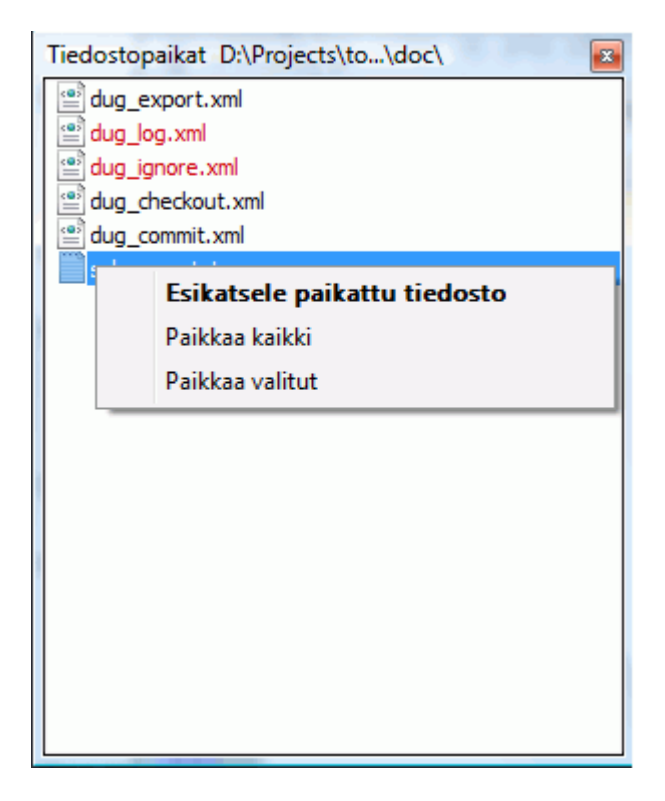

#### **Kuva 3.4. Paikkatiedostolista**

Jos tiedostonimi näytetään mustana, voidaan paikka ottaa käyttöön ongelmitta. Toisin sanoen tiedosto ei ole vanhentunut suhteessa paikkaan. Jos tiedostonimi kuitenkin näytetään punaisena, paikkatiedostoa ei voida suoraan käyttää, koska tiedosto on jo muuttunut.

Tilanteen voi kuitenkin vielä pelastaa. Jos käytät Subversion-ohjelmaa, voit palauttaa tiedostosta vanhemman version ja ratkaista ristiriidan. Itse asiassa TortoiseMerge yrittää automaattisesti hakea tiedoston vanhemman version ja näyttää sitten erot tiedostojen *Kanta* (tiedoston vanhempi versio), *Minun* (tiedoston työkopio) ja *Heidän* (tiedoston vanhempi versio, jossa paikka on jo otettu käyttöön). Voit sitten ratkoa mahdolliset ristiriidat käsin.

Paikkatiedostoikkunassa on kontekstivalikko, jonka avulla voit esikatsella paikan vaikutusta nykyiseen tiedostoon (käytä tallettamatta), käyttää paikan ja tallettaa muutokset valittuun tiedostoon tai käyttää paikat ja tallettaa muutokset *kaikkiin* listan tiedostoihin. Kaksoisnapsautus käynnistää esikatselun.

<span id="page-14-0"></span>Jos TortoiseMerge voi käyttää paikan suoraan, näytetään kahden paneelin näkymä. Jos paikan käyttämiseen tarvitaan tiedoston vanhempi versio, näytetään kolmen paneelin näkymä.

## **3.2. Painikkeet ja muut kontrollit**

<span id="page-14-2"></span><u> ∂BS</u>9↑↓♪↓◇◇◇◆◆↑至■≠■√?

#### **Kuva 3.5. Työkalupalkki**

Valikkojen alapuolella on työkalupalkki. Sen avulla käynnistät helposti useimmiten tarvittavat työkalut, jotka ovat

- Avaa -toiminnolla haetaan paikattava tiedosto (kuinkas muuten?)
- Talleta -toiminto tallettaa tekemäsi muutokset.
- Avaa uudelleen peruu tekemäsi muutokset ja hakee tiedostot uudestaan levyltä.
- Peru peruu viimeisimmän TortoiseMergessä tekemäsi muutoksen. Peruminen voidaan suorittaa useita kertoja peräkkäin.
- Edellinen/Seuraava ero siirtyy suoraan seuraavan paikkaan, missä tiedostot eroavat. Tämän toiminnon avulla voit välttyä tiedoston muuttumattomien osien tutkimiselta.

Kun suoritat tämän toiminnon kahden paneelin näkymässä, palkki ruudun alaosassa näyttää rivin sisäiset erot ensimmäiselle riville riippumatta hiiren sijainnista.

- Edellinen/Seuraava konflikti siirtyy suoraan seuraavan paikkaan, missä tiedostojen väliset erot ovat ristiriitaisia ja pitää selvittää käyttäjän toimesta.
- Käytä heidän/Käytä minun -toiminto valitsee, käytetäänkö tekstilohkoa vasemmasta vai oikeasta paneelista. Seuraavassa luvussa on lisätietoa muutosten muokkaamisesta ja ristiriidoista.
- Heidän ennen minun/Minun ennen heidän -toimintoa käytetään, kun haluat yhdistää muutokset ristiriitaiseen tiedostoon. Seuraavassa luvussa on lisätietoa muutosten muokkaamisesta ja ristiriidoista.
- Merkitse ratkaistuksi Kun olet selvittänyt kaikki tiedoston ristiriidat ja tallettanut muutokset, voit merkitä sen ratkaistuksi TortoiseMergestä käsin menemättä takaisin Tiedostonhallintaan ja merkitsemällä tiedoston ratkaistuksi siellä.
- Näytä tyhjämerkit kytkee ja poistaa toiminnon, jonka avulla välilyönnit ja tabulaattorimerkit näytetään symboleina, mikä helpottaa tyhjämerkkimuutosten vertailua.
- Sanan sisäinen vertailu sanoittain muuttaa rivin sisäisten erojen löytämiseen käytettyä menetelmää. Sanamenetelmässä yksittäisen merkin muutos saa aikaan koko sanan korostuksen. Merkkimenetelmässä puolestaan korostetaan yksittäiset muuttuneet merkit.

Sanamenetelmä on oletusarvo ja toimii useimmissa tapauksissa paremmin. Jos esimerkiksi muutat muuttujan nimen, koko sana korostetaan sanamenetelmällä, kun taas merkkimenetelmällä tapaat saada lisätyistä ja poistetuista merkeistä koostuvan sekamelskan, josta on vaikea saada selvää. Jotkut sisällöt eivät kuitenkaan jakaannu luontevasti sanoihin (esim. heksatiedostot), ja näissä tapauksissa merkkimenetelmä toimii paremmin.

- Vaihda näkymä vaihtaa yhden ja kahden paneelin näkymän välillä. Estetty kolmen paneelin näkymässä.
- Vaihda vasen ja oikea näkymä Kahden paneelin näkymässä tämä toiminto vaihtaa vasemman ja oikean ikkunan keskenään. Kun olet vertaamassa tiedostoa kahdessa eri puussa (vrt. kaksi saman tiedoston eri versiota), TortoiseSVN ei tiedä, kumpi kuuluu vasempaan paneeliin "alkuperäiseksi/ kanta" versioksi. Jos tiedostot menevät väärin päin, voit vaihtaa niiden paikkoja, jotta vertailu olisi helpompaa.
- Näytä/Piilota paikkalista Kun TortoiseMergellä on paikkalista, tämä toiminto voi piilottaa sen (jotta näet molemmat ikkunat) tai näyttää sen (jotta voit tutkia paikkalistaa).
- Asetukset vie sinut TortoiseMergen asetusikkunaan.

Ikkunan vasemmalla puolella on sijaintilevy. Sen avulla voit yhdellä vilkaisulla hahmottaa, missä kohden tiedostoa muutokset sijaitsevat. Levyssä on kolme saraketta. Vasen sarake viittaa vasempaan paneeliin, oikea sarake oikeaan paneeliin ja keskisarake alapaneeliin (jos näkyvissä). Yhden paneelin näkymässä käytetään vain vasenta saraketta. Sijaintilevyä voi käyttää myös vierityspalkkina kaikkien ikkunoiden yhtäaikaiseen vierittämiseen.

Alimmaisen ikkunan alapuolella on tilarivi. Se näyttää lisättyjen ja poistettujen rivien lukumäärät Heidän ja Minun osalta, sekä lisäksi jäjellä olevien ratkaisemattomien ristiriitojen lukumäärän. Voit myös nähdä, mikä rivinlopetustyyli on käytössä, mikä merkkikoodaus (ASCII, UTF-8) on TortoiseMergen mielestä käytössä, ja mikäli UTF-8 -tiedostossa on mukana tavujärjestysmerkki (BOM). Tilarivin vasenta puolta käytetään aputekstien näyttämiseen, kun viet hiiren jonkun kontrollin päälle.

## **3.3. Rivitilakuvakkeet**

<span id="page-16-0"></span>Muutetut rivit merkitään kuvakkeella, joka kertoo, minkä tyyppinen muutos on kyseessä.

÷

Lisätty rivi.

Poistettu rivi.

÷

Muutos on peruttu palauttamalla rivin alkuperäinen sisältö.

Rivillä on vain tyhjämerkkimuutoksia. Jos useita peräkkäisiä rivejä on merkitty, kappale on saatettu rivittää uudestaan, jolloin sanat ovat voineet siirtyä viereiselle riville.

### $\mathcal{L}$

Riviä on muokattu käsin käyttäen TortoiseMergeä tekstieditorina.

### A.

Ristiriitainen rivi.

<span id="page-16-1"></span>Rivillä on ristiriita, joka häviää tyhjämerkki- ja rivinlopetinasetuksien ansiosta.

## **3.4. Yhdistäminen / Ristiriitojen muokkaus**

TortoiseMerge ei vain *näytä* tiedostojen välisiä eroja, vaan sallii myös ristiriitojen selvittämisen tai muuttuneiden kohtien ottamisen käyttöön.

Ollessasi kahden paneelin näkymässä voit muokata vain oikeassa paneelissa olevaa tiedostoa (Minun) . Ottaaksesi käyttöön muutokset vasemmassa paneelissa (Heidän) näytetystä tiedostosta, oikea-napsauta muuttunetita rivejä ja valitse Kontekstivalikko → Käytä "heidän" tekstilohkonsa. Silloin muutokset vasemmasta tiedostosta lisätään oikeaan tiedostoon.

Joskus tarvitaan oikeastaan molemmat tekstilohkot, ja kontekstivalikossa on toiminto Kontekstivalikko → Käytä molemmat tekstilohkot (tämä ensin) ja Kontekstivalikko → Käytä molemmat tekstilohkot (tämä viimeiseksi).

Voit myös muokata tulostiedostoa samaan tapaan kuin normaalilla tekstieditorilla. Tällaiset rivit merkitään kynäkuvakkeella. Huomaa, että jos haluat suorittaa jonkun yllä kuvatuista rivi/ lohkomuutoksista, se kannattaa tehdä ensin, koska muokattuasi itse tekstiä TortoiseMerge ei enää muista sen suhdetta alkuperäisiin tiedostoihin.

Kolmen paneelin näkymässä (jota joskus kutsutaan *yhdistämisnäkymäksi*) voit muokata vain alimmassa paneelissa olevaa tiedostoa (Yhdistetty). Kuten kahden paneelin näkymässä, voit oikea-napsauta ristiriidassa olevia rivejä ja joko valita Kontekstivalikko → Käytä "heidän" tekstilohkonsa tai Kontekstivalikko → Käytä "minun" tekstilohkoni. Lisäksi, jos haluat *molemmat* tekstilohkot, voit valita Kontekstivalikko → Käytä "minun" tekstilohkoni ennen "heidän" tai Kontekstivalikko → Käytä "heidän" tekstilohkonsa ennen "minun" tekstilohkoani. Komennostasi riippuen, muutokset lisätään tiedostoon Yhdistetty.

Joskus Subversion merkitsee tiedoston ristiriitaiseksi, mutta katsoessasi sitä TortoiseMergellä ristiriitoja ei löydy. Tämä saattaa johtua valitsemastasi tyhjämerkkien käsittelytavasta. Jos päätät ohittaa

rivinlopputyyli- tai tyhjämerkkien muutokset, tällaiset rivit merkitään *Ohitettu ristiriita*-kuvakkeella. Ratkaistaksesi ristiriidan sinun on silti valittava, mitä versiota haluat käyttää.

Joskus ristiriita on liian vaikea ratkaista vain valitsemalla Heidän tai Minun ja se vaatii käsin muokkausta. TortoiseMergen avulla voit tehdä yksinkertaiset muutokset ensin ja sitten tallettaa tiedoston, minkä jälkeen vaikeat muutokset voidaan ratkaista muokkaamalla tiedostoa käsin.

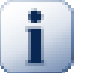

### **Tärkeää**

Huomaa, että jos käytät TortoiseMergeä samoihin tiedostoihin uudestaan, kaikki työtiedostoon tehdyt muutokset (joko TortoiseMergen tai käsin muokkauksen toimesta) *perutaan* ja tiedosto näyttää samalta kuin ristiriitojen ratkonnan alussa.

### **3.5. Tiedostojen avaaminen**

<span id="page-17-0"></span>Kun käynnistät TortoiseMergen ilman komentorivivalitsimia, sinun pitää avata tiedostot käyttäen komentoa Tiedosto  $\rightarrow$  Avaa.

<span id="page-17-2"></span>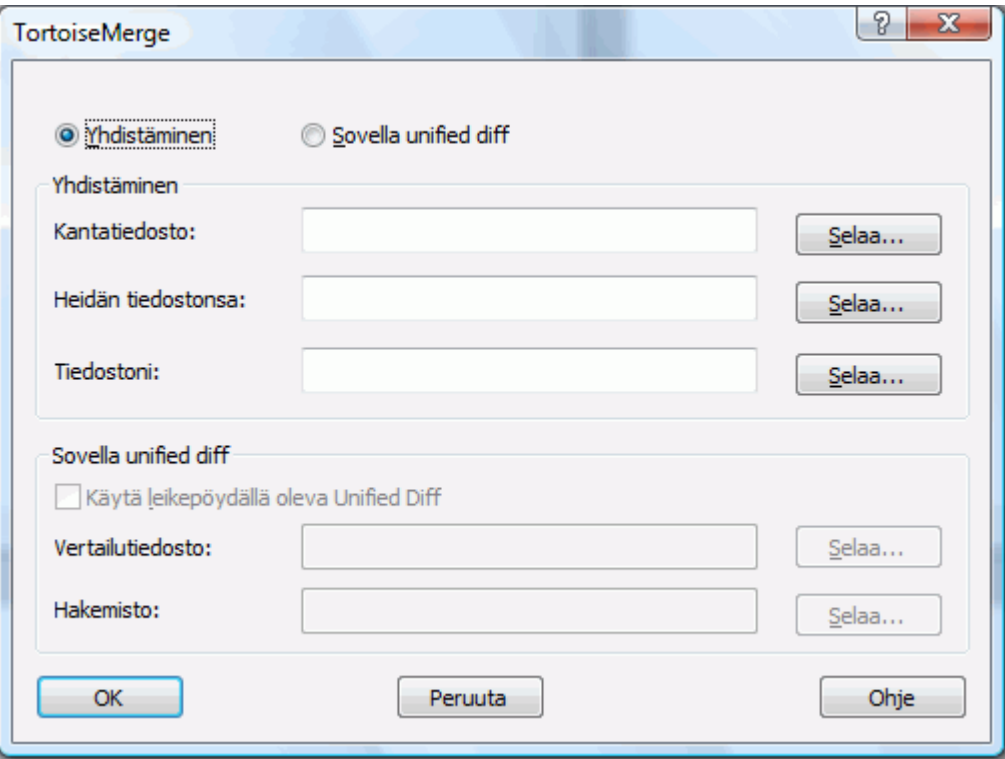

#### **Kuva 3.6. Avausikkuna**

<span id="page-17-1"></span>Aivan aluksi sinun pitää tietää, haluatko vain verrata/yhdistää tiedostoja, vai haluatko käyttää paikkatiedostoa. Valinnastasi riippuen vastaavat painikkeet ja editointikentät aktivoidaan.

#### **3.5.1. Katselmointi / Yhdistäminen**

Jos haluat verrata tai yhdistää tiedostoja, sinun täytyy antaa ainakin kaksi kolmesta mahdollisesta tiedostosta Kanta, Minun ja Heidän. Jos annat vain kaksi tiedostoa, TortoiseMerge näyttää erot niiden välillä käyttäen yhden tai kahden paneelin näkymää.

Jos haluat yhdistää kolme tiedostoa, TortoiseMerge näyttää erot käyttäen kolmea paneelia. Tätä näkymää käytetään yleensä ristiriitojen ratkaisemiseen. Tulostiedostoa ei ole tässä tapauksessa nimetty, ja sinun tylee käyttää komentoa Tiedosto → Tallenna nimellä... tallettaaksesi tulokset.

### **3.5.2. Paikkatiedoston käyttäminen**

<span id="page-18-0"></span>Jos haluat käyttää paikkatiedoston, sinun pitää antaa sekä itse paikkatiedoston polku että polku kansioon, missä se pitäisi käyttää.

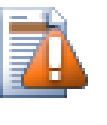

#### **Varo**

Nykyisin tuetaan vain *unified diff* -muodossa olevia paikkatiedoja. Lisäksi nämä tiedostot tulee luoda Subversion-työkopiosta. Muita tiedostomuotoja (esim. CVS-paikkatiedostot) ei tueta!

### <span id="page-18-1"></span>**3.6. Asetukset**

### **3.6.1. Pääasetussivu**

<span id="page-18-3"></span><span id="page-18-2"></span>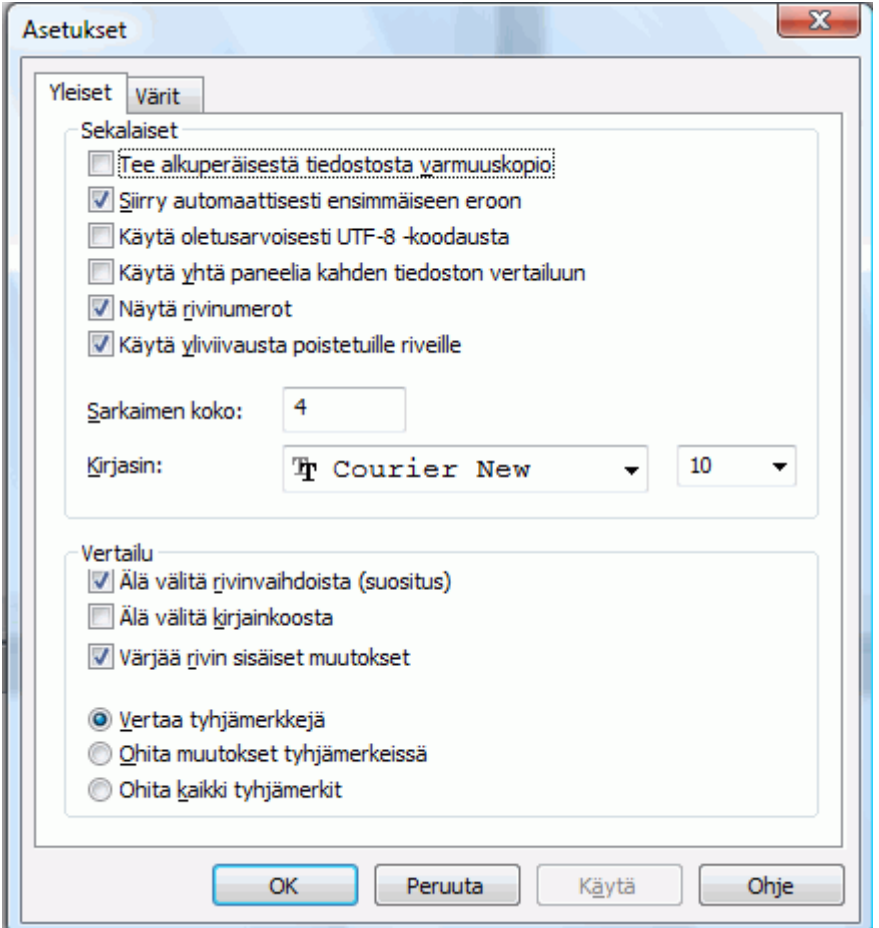

#### **Kuva 3.7. Asetusten pääsivu**

Useimmat asetukset ovat itsensä selittäviä, mutta muutamat seikat vaativat selvennystä.

Valinta Varmista alkuperäinen tiedosto nimeää alkuperäisen tiedoston työkopiossa nimellä tiedostonimi.bak ennen muokatun tiedoston tallettamista.

Valinta Ohita rivinloput piilottaa muutokset, jotka johtuvat pelkästään eroista rivinlopetustyyleissä.

Valinta Ohita merkkitasoerot piilottaa muutokset, jotka johtuvat vain tekstin merkkien tasoista. Tämä voi olla näppärää esimerkiksi Visual Basicin kaltaisissa sovelluksissa, jotka muuttavat muuttujien nimien tasoa varoittamatta.

Valinta Väritä rivin sisäiset muutokset käyttää samaa tapaa kuin rivieropalkki näyttääkseen yksityiskohtaiset rivin sisäiset muutokset päänäytöissä. Suuresti muuttuneita rivejä ei näytetä tällä tyylillä, koska tulos olisi yksinkertaisesti liian sekava. Tässä tapauksessa rivi näytetään korvattuna (vanha rivi poistettu, uusi rivi lisätty).

Valinta Vertaa tyhjämerkkejä näyttää kaikki muutokset sisennyksessä ja rivin sisäisissä tyhjämerkeissä lisättyinä/poistettuina riveinä (samaan tapaan kuin Subversion käsittelee tällaisia muutoksia).

Valinta Ohita tyhjämerkkien muutokset piilottaa muutokset, jotka johtuvat tyhjämerkeistä, esimerkiksi sisentämisestä tai tabulaattorien muuttamisesta välilyönneiksi.Tyhjämerkkien lisääminen paikkaan, jossa niitä ei aiemmin ollut, tai kaikkien tyhjämerkkien poisto näkyvät yhä muutoksina.

<span id="page-19-0"></span>Valinta Ohita kaikki tyhjämerkit piilottaa kaikki tyhjämerkeistä johtuvat muutokset.

#### **3.6.2. Väriasetussivu**

<span id="page-19-1"></span>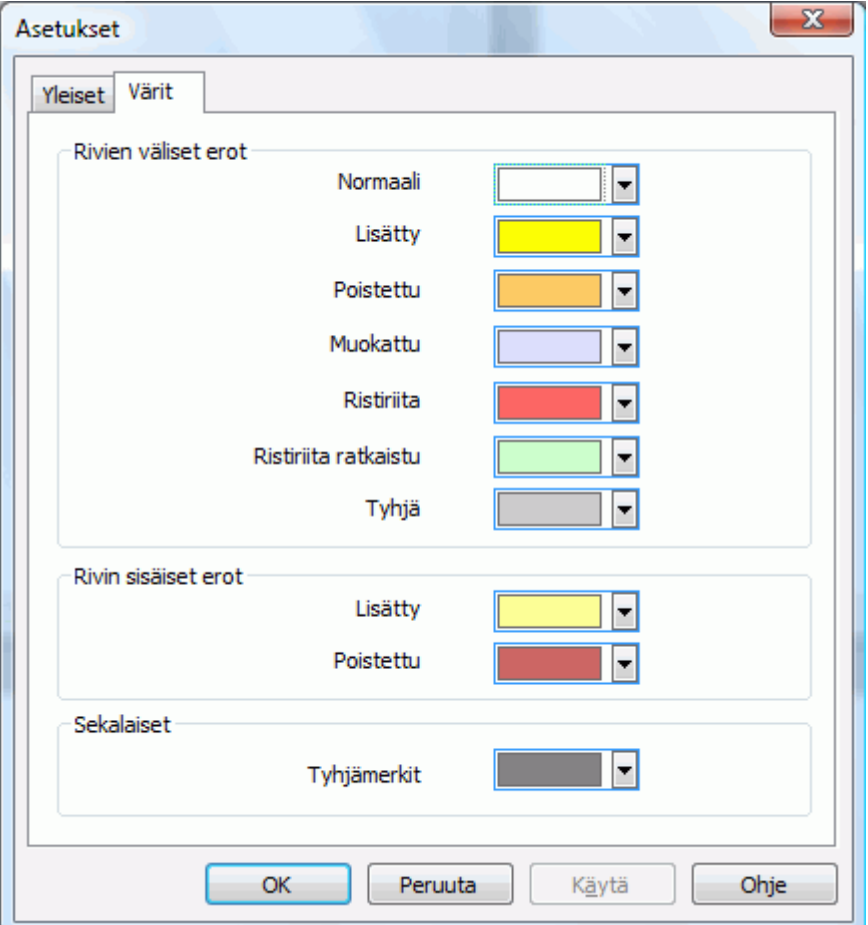

#### **Kuva 3.8. Asetusten värisivu**

Tämän ikkunan avulla voit valita erilaisten muutosten esittämiseen käytetyt taustavärit.

Normaali

Kaikki muuttumattomat rivit ja rivit, joilla muutokset on piilotettu.

Lisätty

Rivit, jotka on lisätty.

Poistettu

Rivit, jotka on poistettu.

#### Muutettu

Rivit, joilla on melko pieniä muutoksia, ja joille näytetään rivin sisäiset erot. Tätä väriä käytetään *muuttumaton* osaan rivin sisällöstä. Muuttuneet osat näytetään käyttäen rivin sisällä lisätty ja poistettu -värejä, jotka on kuvattu alla. Jos Väritä rivin sisäiset muutokset ei ole päällä, tätä väriä ei käytetä ja muutetut rivit esitetään aina korvauksina.

#### Ristiriidassa

Kun samaa riviä on muutettu molemmissa tiedostoissa.

#### Ristiriita ratkaistu

Kun samaa riviä on muutettu molemmissa tiedostoissa ja olet valinnut, kumpaa versiota tulisi käyttää.

#### Tyhjä

Kun rivejä on lisätty toiseen paneeliin, ja vastaavia rivejä ei ole tässä paneelissa.

#### Rivin sisällä lisätty teksti

Kun rivin sisäiset muutokset näytetään, lisätty teksti näytetään tällä värillä.

#### Rivin sisällä poistettu teksti

Kun rivin sisäiset muutokset näytetään, poistettu teksti näytetään tällä värillä.

#### Sekalaiset tyhjämerkit

Tyhjämerkit esitetään normaalista tekstistä poikkeavalla värillä.

# <span id="page-21-0"></span>**Liite A. Pikanäppäimet**

<span id="page-21-1"></span>Luettelo pikanäppäimistä ja komennoista.

## **A.1. Pikanäppäimet**

#### Ctrl-Q

Lopettaa ohjelman suorituksen

#### Ctrl-C

Kopioi valittu teksti leikepöydälle

#### Ctrl-F

Avaa hakuikkunan tekstihakua varten

#### Ctrl-O

Avaa vertailtavia/yhdisteltäviä tiedostoja

#### Ctrl-S

Tallettaa muutokset

#### Ctrl-Shift-S

Talleta nimellä...

#### F7

Siirry seuraavaan eroon

#### Shift-F7

Siirry edelliseen eroon

#### F8

Siirry seuraavaan ristiriitaan

#### Shift-F8

Siirry edelliseen ristiriitaan

#### Ctrl-D

Vaihda yhden ja kahden paneelin vertailun välillä

#### Ctrl-R

Noutaa tiedostot uudelleen ja peruu tehdyt muutokset

#### Ctrl-T

Kytkee tyhjämerkkien symbolinäytön päälle/pois

#### Ctrl-rullahiiri

Vierittää näyttöä vasemmalle/oikealle

# <span id="page-22-0"></span>**Liite B. TortoiseMergen automatisointi**

<span id="page-22-1"></span>TortoiseMerge voidaan käynnistää komentoriviparametreilla, jolloin ei tarvita Open-ikkunaa tiedostojen valitsemiseen. Tästä on hyötyä, jos haluat käyttää TortoiseMergeä toisesta sovelluksesta.

## **B.1. TortoiseMergen komentorivivalitsimet**

Useimmat valitsimet tarvitsevat lisätietoa kuten tiedostopolun tai jonkun muun merkkijonon. Näissä tapauksissa lisää ':'-merkki valitsimeen ja lisää tiedostopolku/merkkijono perään. Esimerkki:

<span id="page-22-2"></span>

| <b>Komento</b>     | <b>Kuvaus</b>                                                                                                    |
|--------------------|----------------------------------------------------------------------------------------------------|
| /?                 | Näyttää tärkeimmät komentorivivalitsimet.                                                                                                    |
| /help              | Sama kuin ?.                                                                                                    |
| /base              | Määrittää kantatiedoston, jota käytetään kolmiosaisissa vertailuissa. Tämä<br>on vertailtavien tiedostojen yhteinen kantaversio, vaikka sitä ei näytetä<br>erillisessä ikkunassa. Kaksiosaisissa vertailuissa tämä on vasen tiedosto.                          |
| /basename          | Kantatiedoston nimi. Tämä näytetään näytön otsikossa tiedostopolun sijaan.<br>Kolmiosaisissa vertailuissa se näytetään otsikon työkaluvihjeessä.                                                                                                    |
| /theirs            | Määrittelee heidän-tiedoston, jota käytetään kolmiosaisissa vertailuissa<br>vasemmassa paneelissa.                                                                                                    |
| /theirsname        | Heidän-tiedoston nimi. Tämä näytetään otsikossa tiedostopolun sijaan.                                                                                                    |
| $/$ mine           | Määrittelee minun-tiedoston, jota käytetään kolmiosaisissa vertailuissa<br>oikeassa paneelissa. Kaksiosaisille vertailuille tämä on oikeanpuoleinen<br>tiedosto.                                                                                               |
| /minename          | Minun-tiedoston nimi. Tämä näytetään otsikossa tiedostopolun sijaan.                                                                                                    |
| /merged            | Määrittelee kolmiosaisissa vertailuissa käytetyn tulostiedoston yhdistetty<br>nimen. Yhdistämisen / ristiriitojen ratkonnan tulos talletetaan tähän<br>tiedostoon. Mikäli polku on asettamatta, TortoiseMerge kysyy käyttäjältä,<br>mihin tulos talletetaan.   |
| /mergedname        | Yhdistetyn tiedoston nimi. Tämä näytetään otsikossa tiedostopolun sijaan.                                                                                                    |
| /patchpath         | Polku, johon paikka tulisi käyttää. Jos et aseta tätä, TortoiseMerge yrittää itse<br>löytää polun, joka täsmää paikkatiedostossa olevien polkujen kanssa. Tämä<br>voi tosin viedä hyvin kauan.                                                                 |
| /patchoriginal     | Alkuperäisen, paikattavan tiedoston nimi. Käytetään näytön otsikolle.                                                                                                    |
| /patchpatched      | Paikatun tulostiedoston nimi. Käytetään näytön otsikkoon.                                                                                                    |
| /diff              | Polku paikkatiedostoon, joka käytetään johonkin hakemistoon.                                                                                                    |
| /oneway            | Pakottaa TortoiseMergen käynnistymään yhden paneelin näkymässä,<br>ohittaen Asetukset-valikon määritykset.                                                                                                    |
| /reversedpatch     | Vaihtaa vasemman ja oikean näkymän vertailtaessa kahta tiedostoa.                                                                                                    |
| /createunifieddiff | Luo unified diff-muotoisen tiedoston (paikkatiedoston) kahdesta valitsimilla<br>/origfile: "polku_alkuperäiseen_tiedostoon"<br>ia<br>modifiedfile: "polku_muutettuun_tiedostoon"<br>määritellyistä tiedostoista. Kohdetiedoston polku asetetaan valitsimella / |

/base:"c:\folder\minun kantatiedostoni.txt"

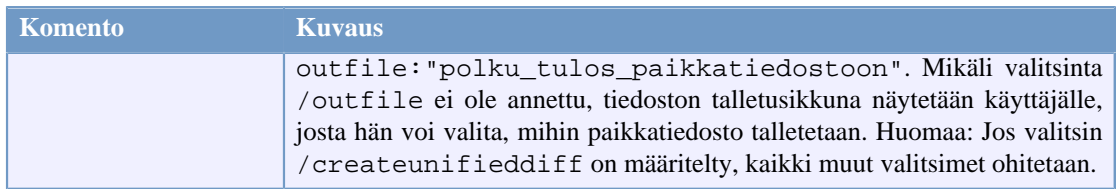

#### **Taulu B.1. Luettelo komentorivivalitsimista**

Voit myös välittää yksinkertaisia tiedostonimiä komentorivillä ollaksesi yhteensopiva muiden diffohjelmien kanssa. Yksinkertaistetussa muodossa komentorivi on

TortoiseMerge Kantatiedostopolku Minuntiedostopolku [ Heidäntiedostopolku ]

Jos kaksi tiedostoa annetaan, niitä vertaillaan. Mikäli annetaan kolme tiedostoa, ensimmäisen oletetaan olevan kantaversion (BASE), ja kahta muuta verrataan siihen kolmiosaisella vertailulla.

# **Sanasto**

<span id="page-24-0"></span>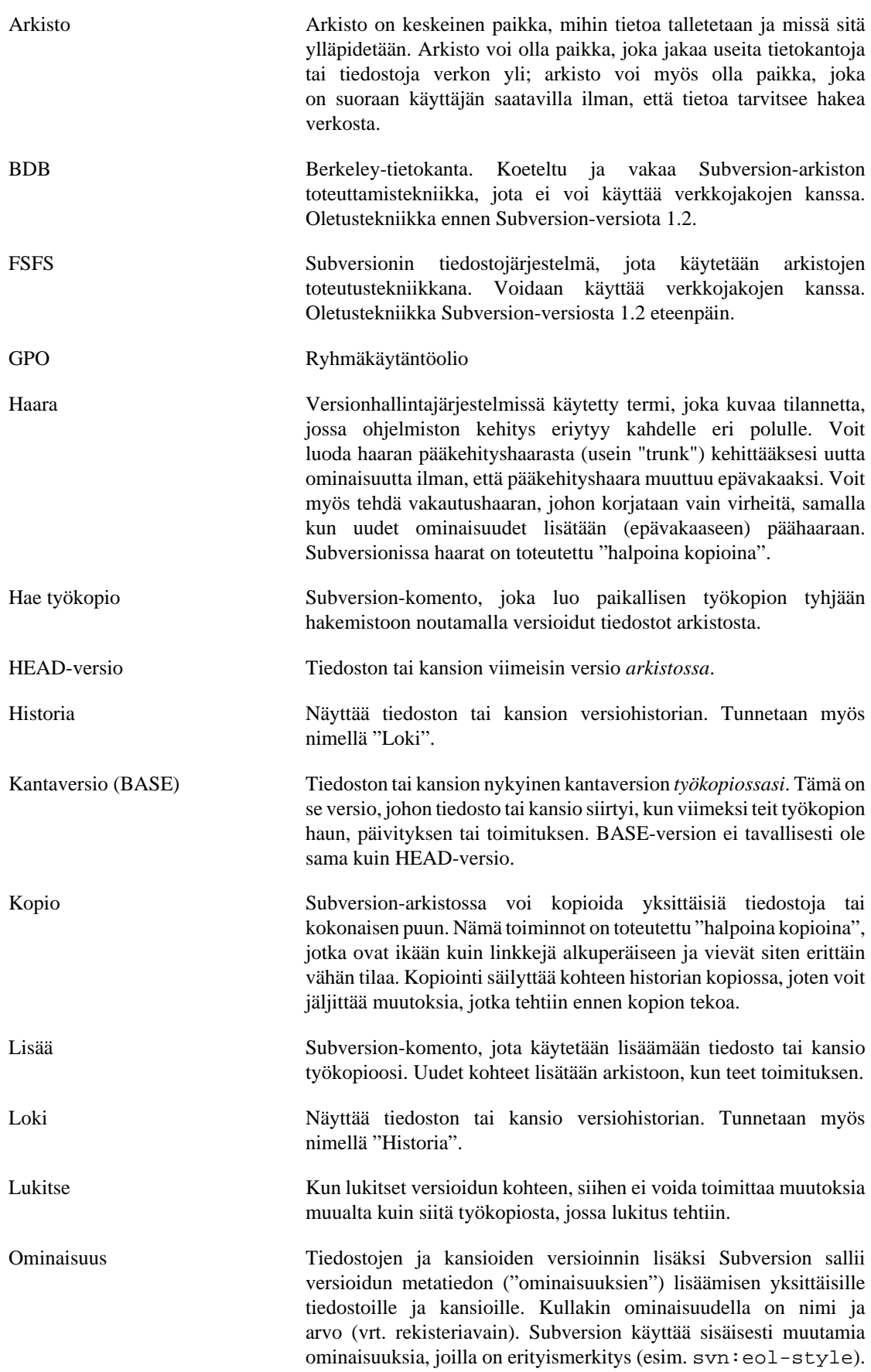

Sama pätee TortoiseSVN:ään (esim. tsvn:logminsize). Voit myös vapaasti lisätä omia ominaisuuksiasi.

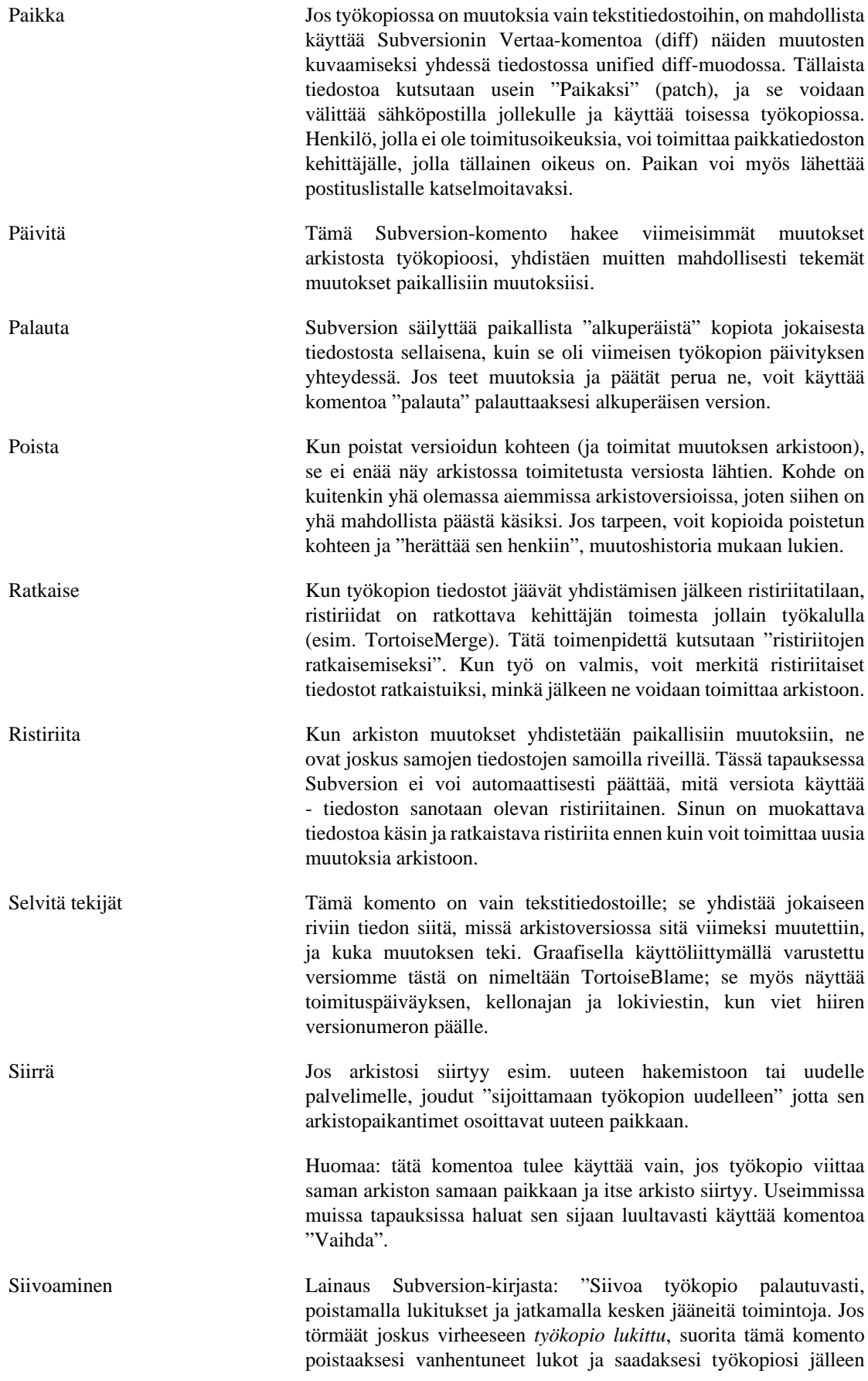

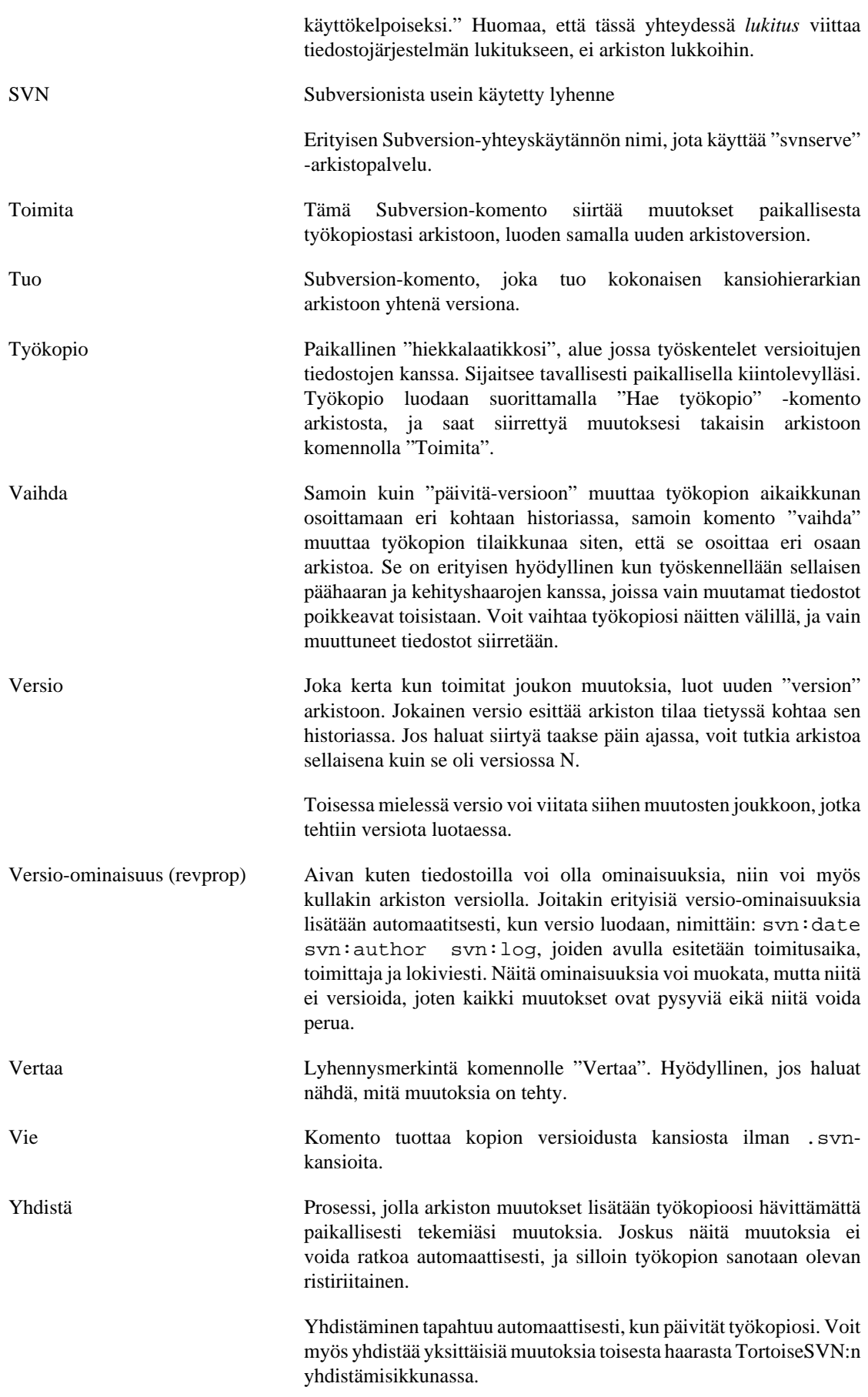